## **Deploy New Support Center – Current Branch 2103**

In this post, I will go through the process of deploying new support center that comes with Current Branch 2103.

- Support Center Client Data Collector: Collects data from a device to view in the Support Center Viewer. This separate tool encompasses the existing Support Center action to Collect selected data.
- Support Center Client Tools: The other Support Center troubleshooting functionality, except for Collect selected data.

The following tools are still a part of Support Center -

- Support Center Viewer
- Support Center OneTrace
- Support Center Log File Viewer

Support Center Installer is on the Site Server at this path –

OS (C:) > Program Files > Microsoft Configuration Manager > tools > SupportCenter

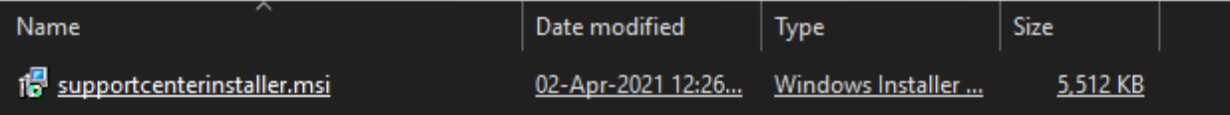

## **Prerequisites**

Install the following components on the server or client computer on which you install Support Center:

- Any Windows OS version supported by Configuration Manager. Support Center doesn't support mobile devices or macOS. For more information, see Supported OS versions for clients.
- . NET Framework 4.5.2 is required on the computer where you run Support Center and its components.

[https://docs.microsoft.com/en-us/mem/configmgr/core/plan-design/configs/supported-operating](https://docs.microsoft.com/en-us/mem/configmgr/core/plan-design/configs/supported-operating-systems-for-clients-and-devices)[systems-for-clients-and-devices](https://docs.microsoft.com/en-us/mem/configmgr/core/plan-design/configs/supported-operating-systems-for-clients-and-devices)

If you perform manual install this is what you will see

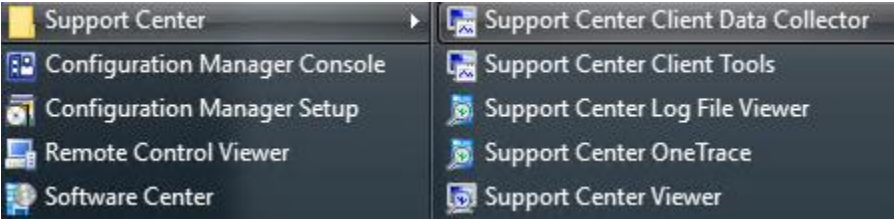

## To deploy as an application create the following:

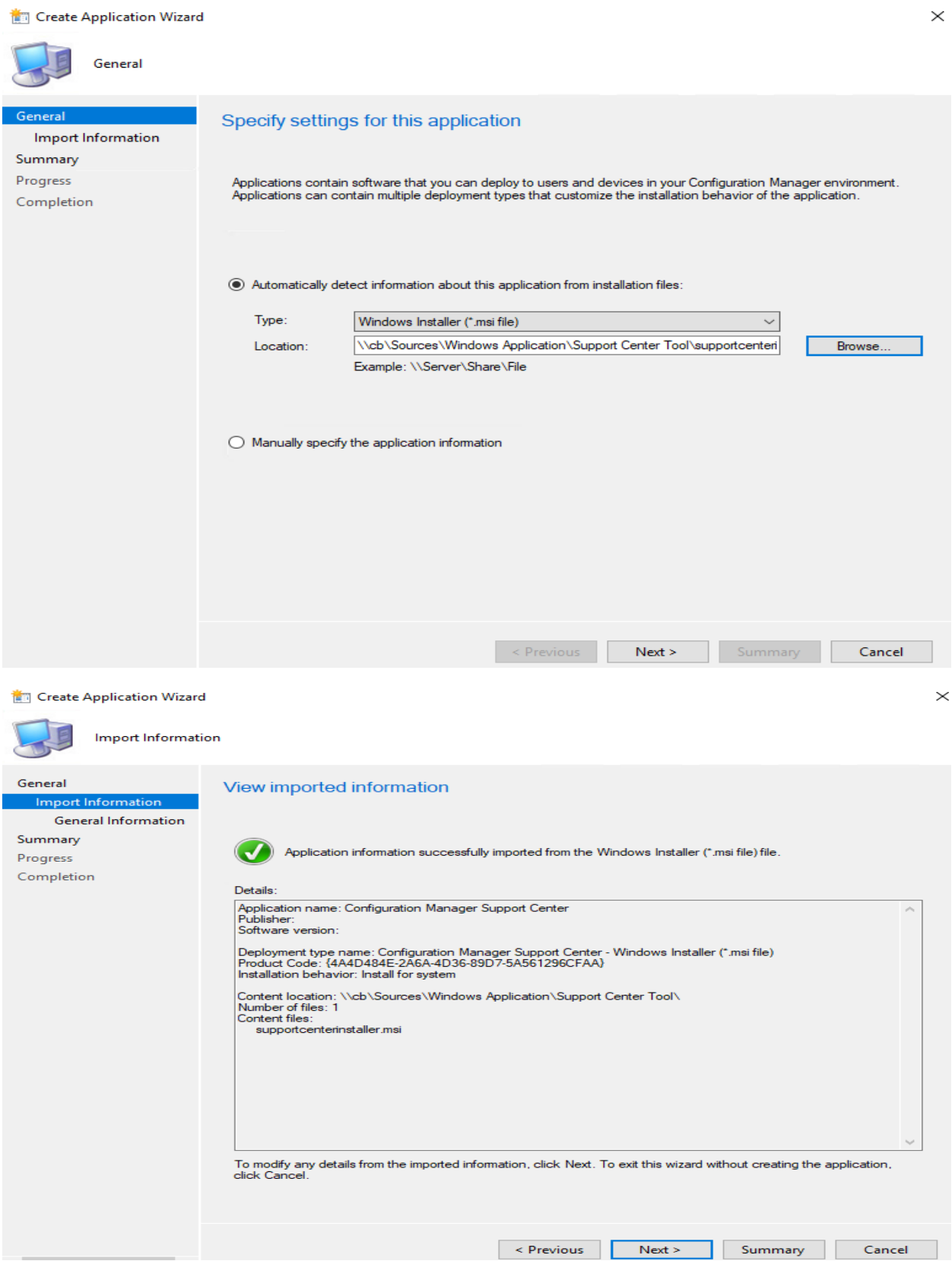

Create Application Wizard

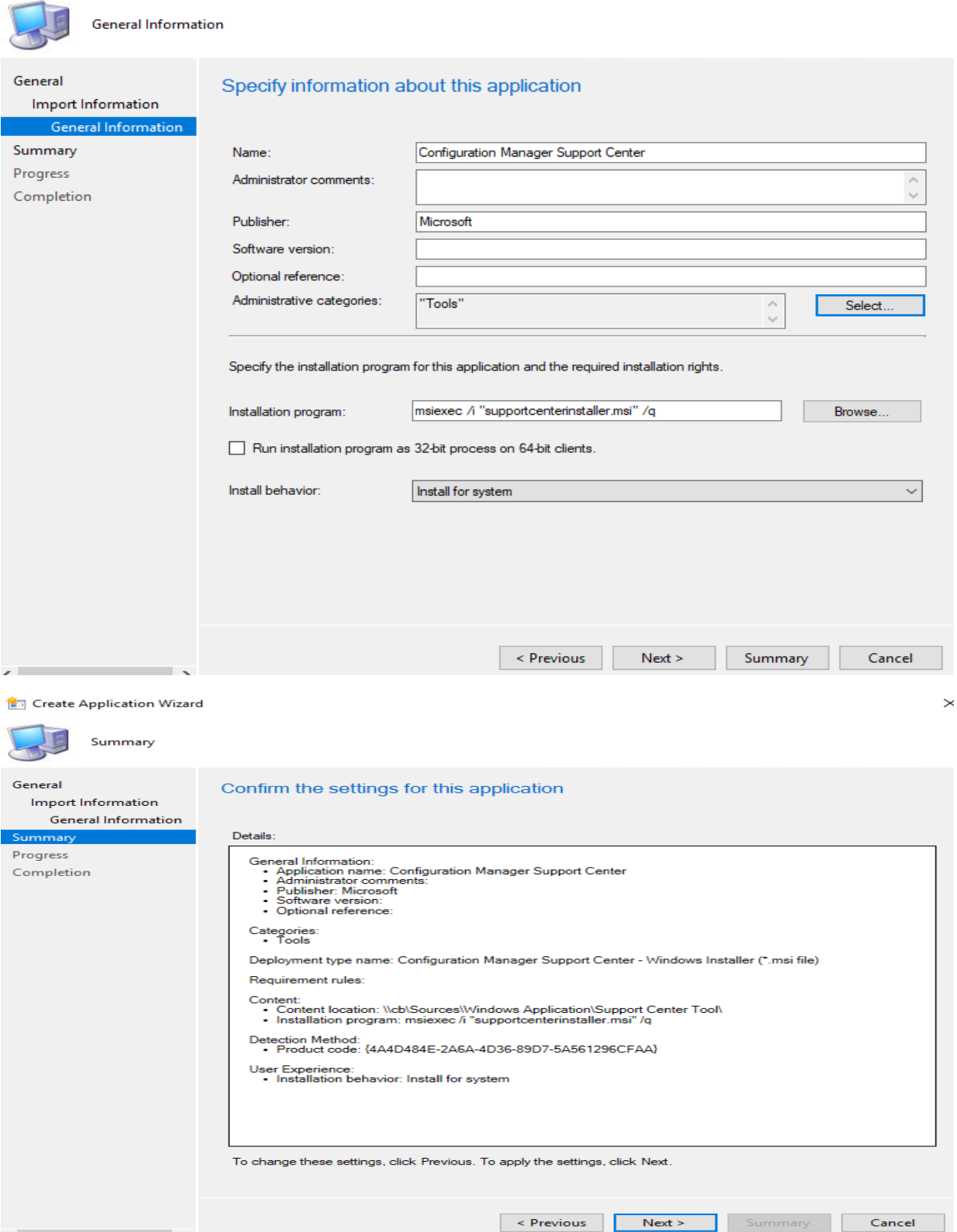

 $\times$ 

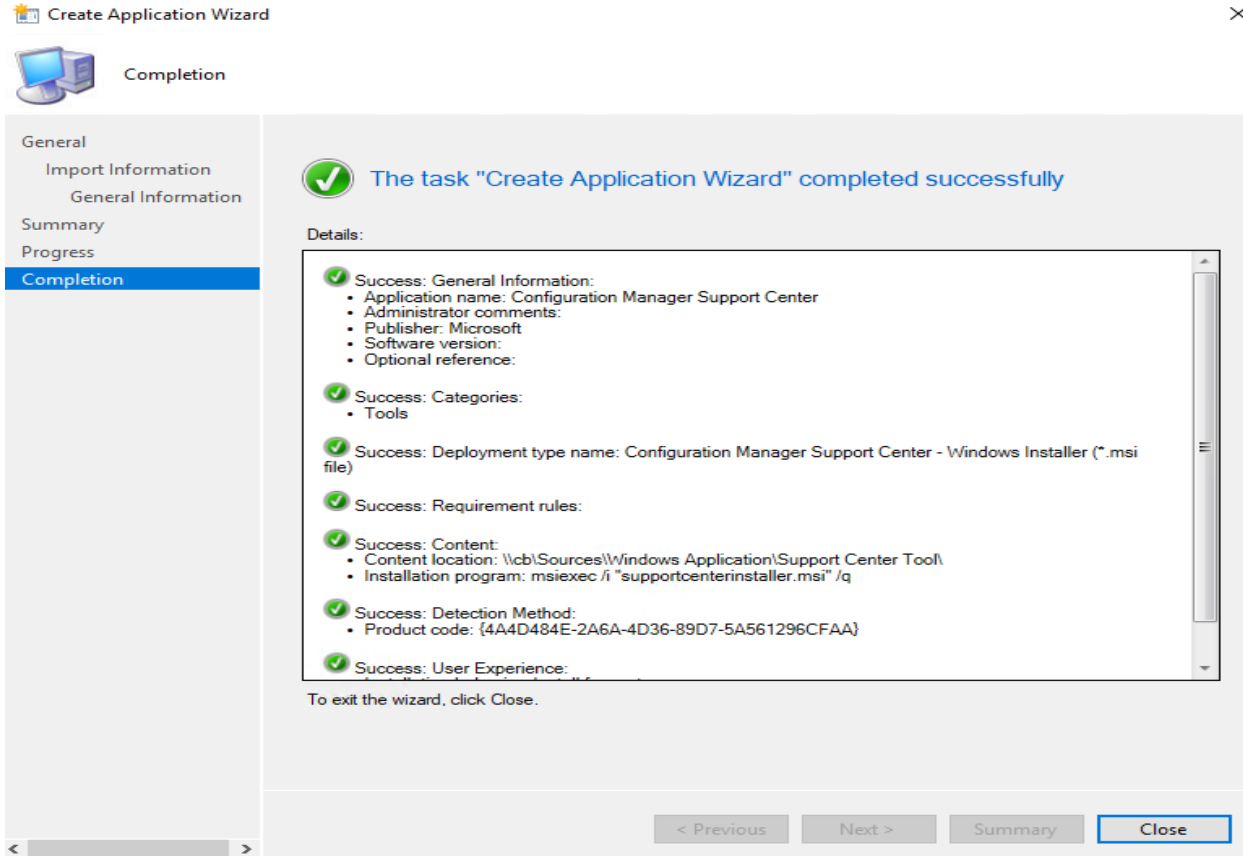

Now deploy to a collection that has SCCM Console Installed. We don't want to install this for all users.

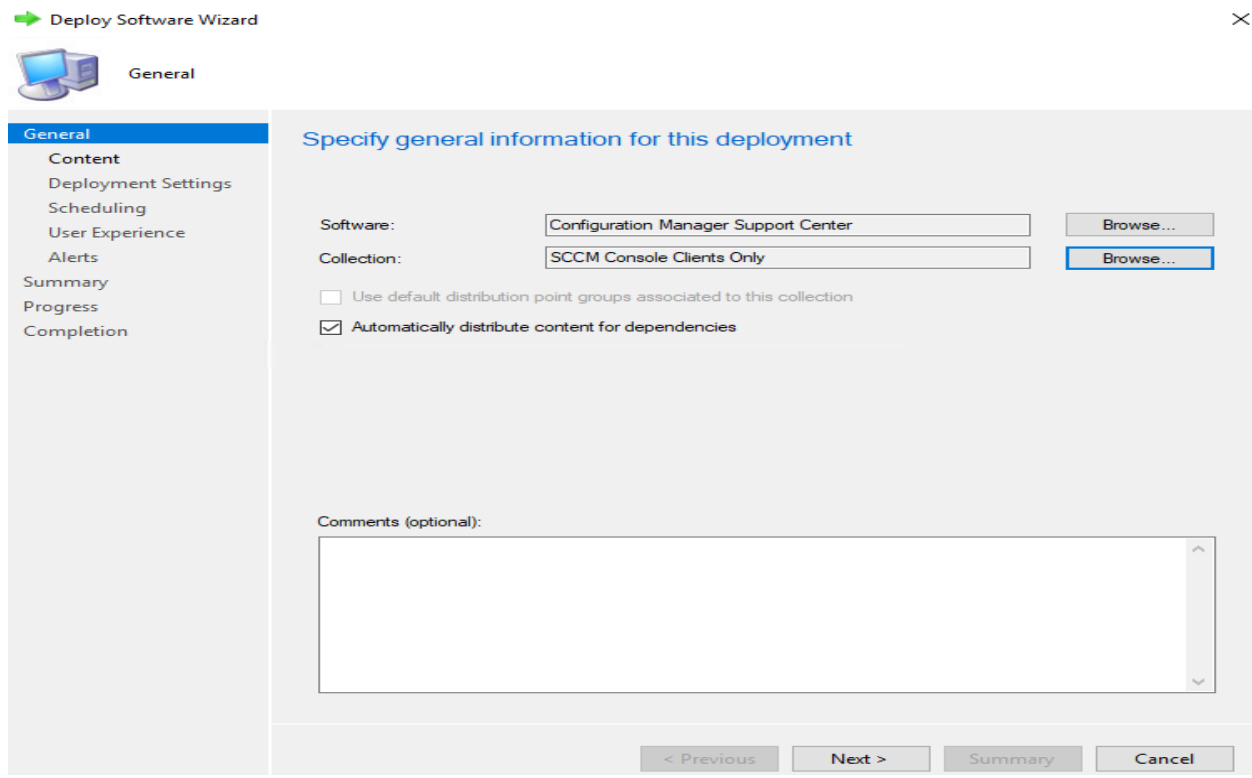

Deploy Software Wizard

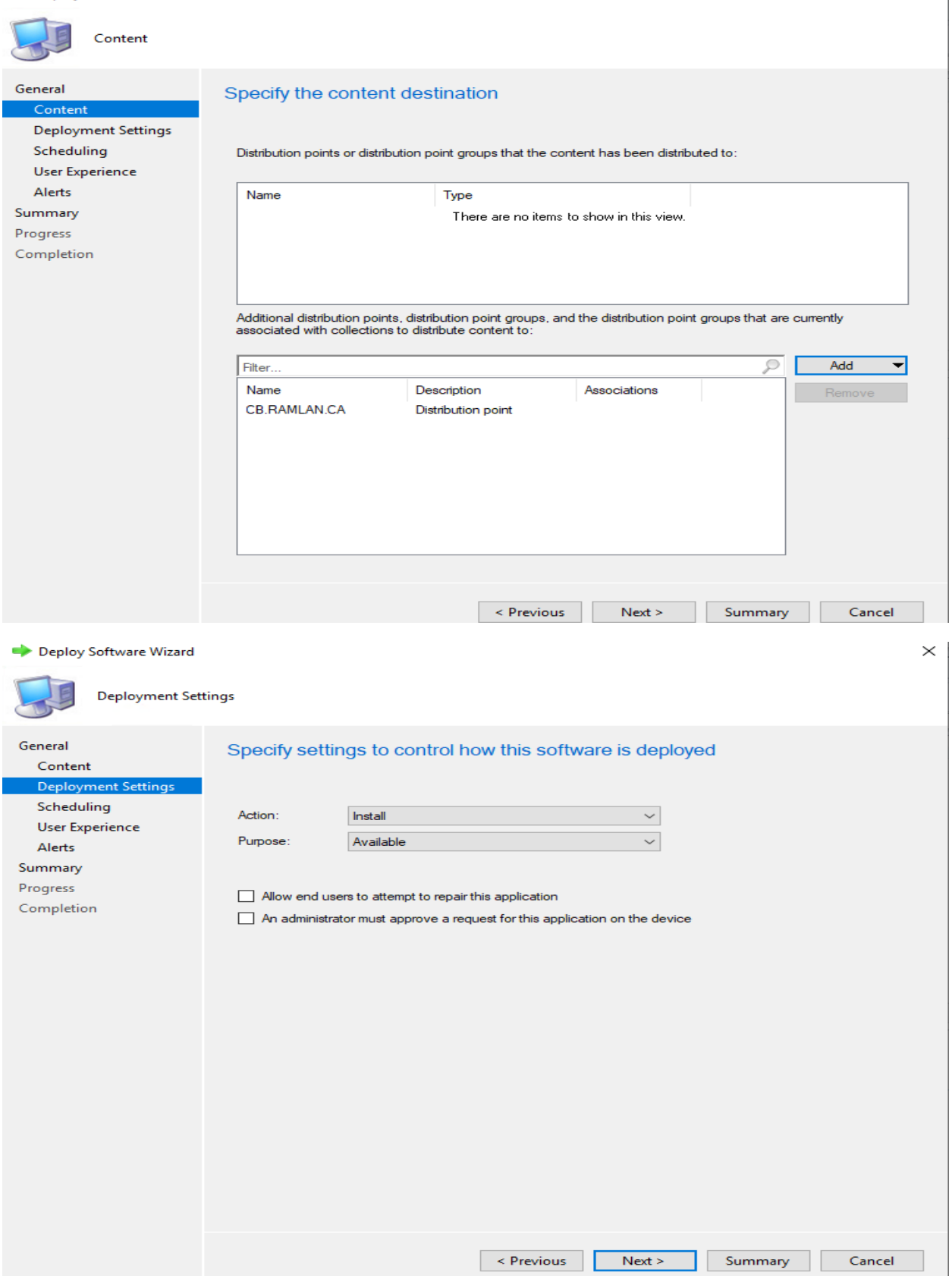

 $\times$ 

## Deploy Software Wizard

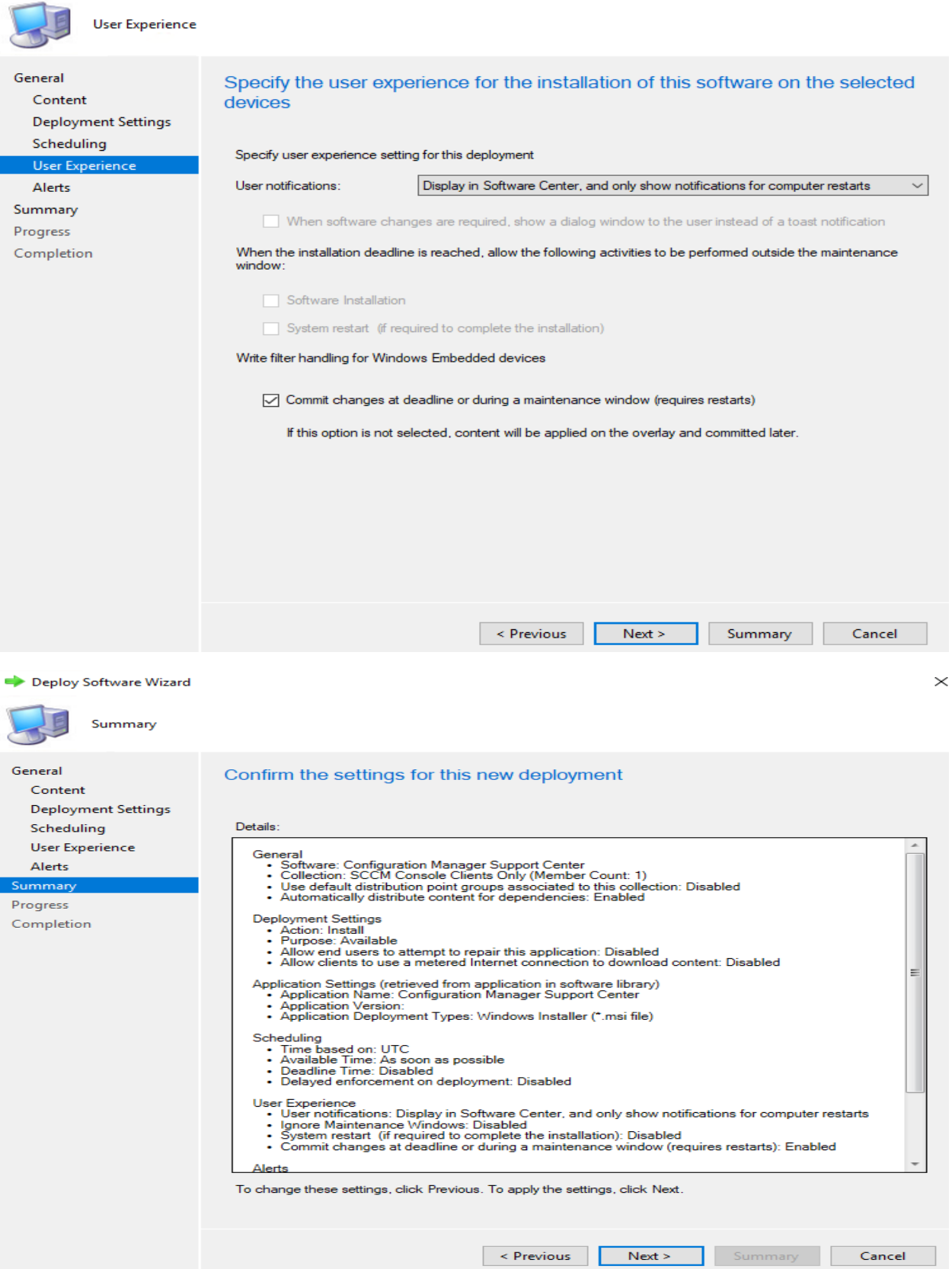

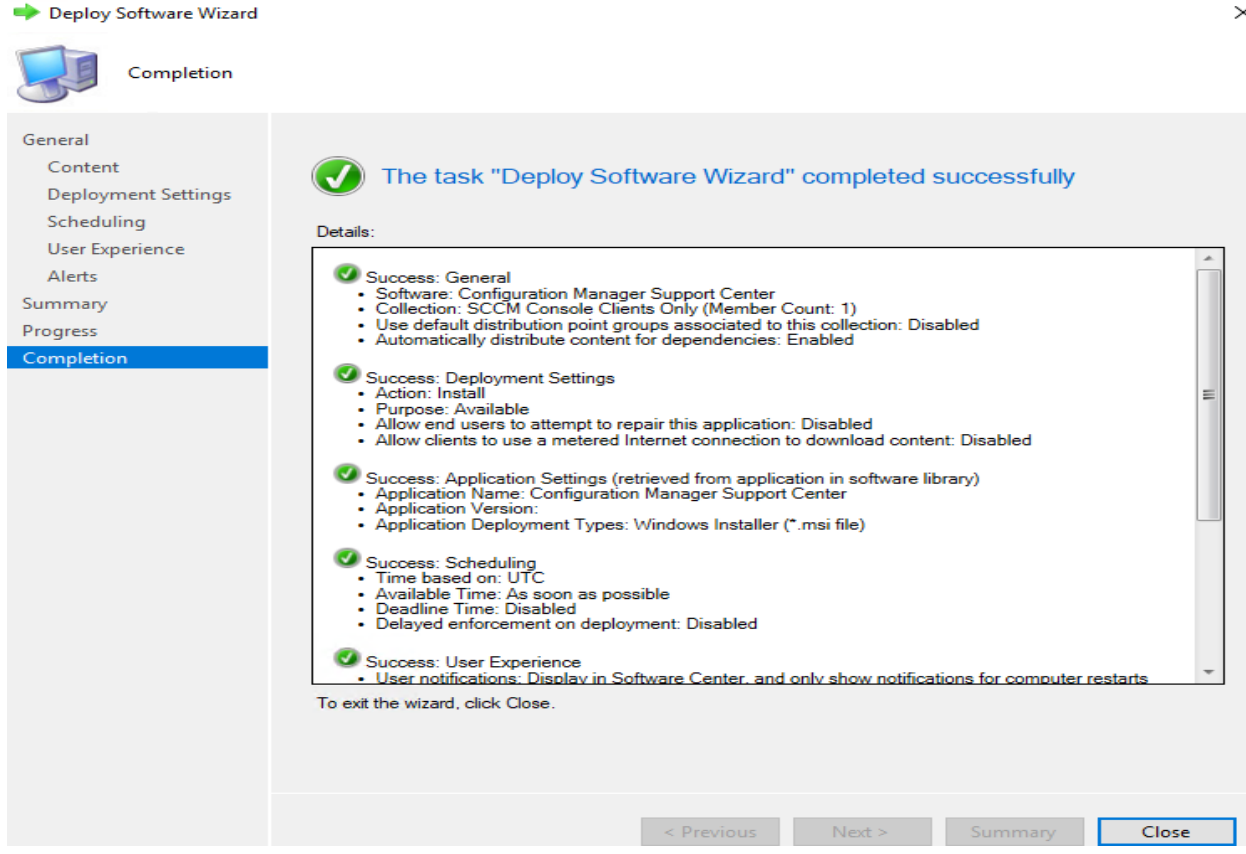

When, I distributed the package, I was seeing this message in Monitoring section for this package -

Distribution Manager is waiting for package XXXXXXX content to be prestaged on the distribution point ["Display=\\Server\"]MSWNET:["SMS\_SITE=SITE"]\\SERVER\. You must manually prestage the package XXXXXXX on the distribution point before the content will be available.

The fix is to uncheck this from DP Properties. After that the package distributed successfully. Not sure why, I had this checked before.

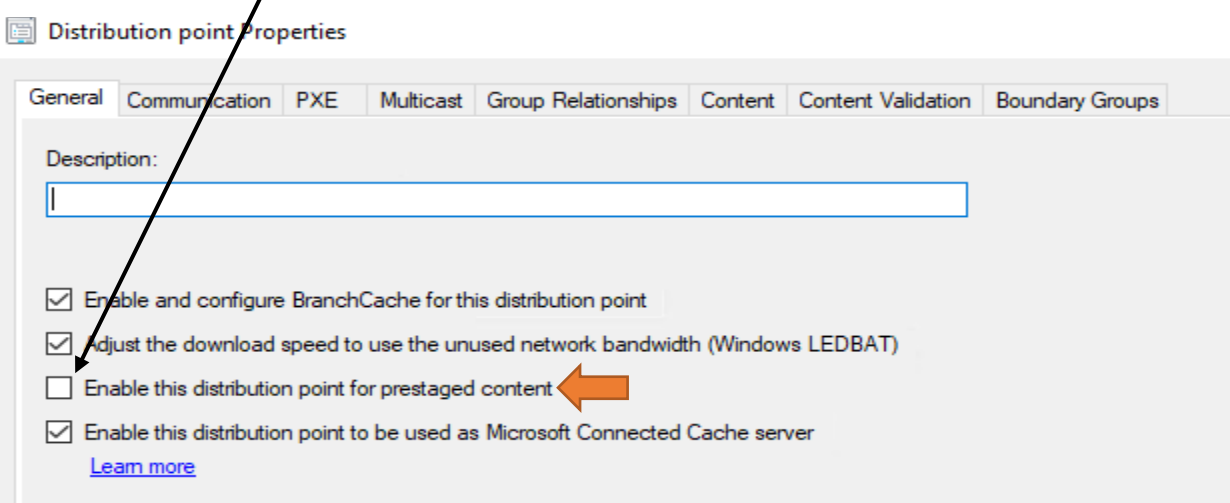

Software Cente  $\sqrt{2}$ RAMLAN INC Applications  $\blacksquare$ Search  $\overline{\rho}$ All Required  $\pmb{C}$ Updates Sort by:  $\boxed{\text{Most recent}} \qquad \rightarrow$ 須賀田 Filter: All **己** Operating Systems Installation status **Name Publisher** Version **Status** 5 Device compliance 目 Configuration Manager Support Center Available Microsoft  $\ddot{\bullet}$  Options kb4571748 - kb4571748  $MS$  $1.0<sup>1</sup>$ Installed **O** Personal Mozilla Firefox 75.0 x64 en-US-copy **Availabl** Maxthon 5.3.8.2000 m 5.3.8.2000 Available Maxthon International Limited Google Chrome 78.0.3904.87 78.0.3904.87 Google LLC System Center Configuration Manager Console CB1810 5.1810.1075.1000 F. Available Software Center .. **RAMLAN INC Applications**  $\blacksquare$ Applications > Application details  $\sigma$  Updates **Configuration Manager Support Center TE 己 Operating Systems Published by Microsoft**  $\blacktriangleright$  Installation status Uninstall **5** Device compliance **☆** Options **Status: Installed** Date published: Not specified **3** Personal Restart required: Might be required<br>Download size: 5 MB Estimated time: Not specified Total components: 1<br>Date Modified: 24-May-2021 Software Center RAMLAN INC  $\blacksquare$  Applications  $\blacksquare$ Search **All** Required  $\sigma$  Updates Filter: All  $\overline{\phantom{a}}$ V) **己 Operating Systems**  $\blacktriangleright$  Installation status **Name** Publisher Version **最** Device compliance Configuration Manager Support Center **B** 

The package should be available in Software Center. Select the application and install.

This concludes install of new support center within CB2103.

Thanks

**Ram Lan 24th May 2021**